# ATCUD – Implementação no Sage GesRest II e POS Standard

O ATCUD é um código no formato "ATCUD:CódigodeValidação-NumeroSequencial do documento" que deve constar, quando aplicável, imediatamente acima do Código QR em todas as páginas dos documentos fiscalmente relevantes.

O campo "código de validação", que pertence ao **ATCUD**, é fornecido pela AT mediante comunicação dos pares documento/série. É possível manter a(s) série(s) de documentos utilizada(s) anteriormente, de acordo com o disposto no nº 1 do artigo 7º da [portaria nº 195/2020](https://dre.pt/home/-/dre/140210523/details/maximized) .

Resumindo:

Os sujeitos passivos devem comunicar à AT por cada combinação código documento/série:

a) O identificador da série do documento

b) O tipo de documento,

Ex: FT A2020, FS A2020, GT A2020, GR A2020, FT 1, FR 1, GT 1, etc.

Para tal foi criada a opção Registar os códigos de validação AT que permite registar o Código de Validação AT para o par **Tipo de Documento** / **Série** e que pode funcionar através da comunicação desses pares através do *webservice* ou do registo manual da informação obtida no Portal das Finanças.

#### **NOTA:**

Se registar os códigos directamente na AT, deverá configurar manualmente na aplicação - ver capitulo **B.REGISTO MANUAL**

# **A.REGISTO PELA APLICAÇÃO**

### **1.Deverá criar um subutilizador com perfil de WSE no portal da AT**

[\(Ver](https://suportesage.zendesk.com/hc/pt/articles/360011897339-Como-criar-utilizador-no-portal-da-AT-para-comunica%C3%A7%C3%A3o-de-documentos) Manual criação utilizador AT)

#### **2.Configurar Sage Gesrest ou POS Standard com este subutilizador**

Aceder a Config / Geral / Config. Geral

Preencher os Dados Utilizador AT Séries e Senha AT Séries

#### Nota: Utilizador apenas colocar os 4 dígitos do Sub-utilizador criado no Portal AT(Ex.0001)

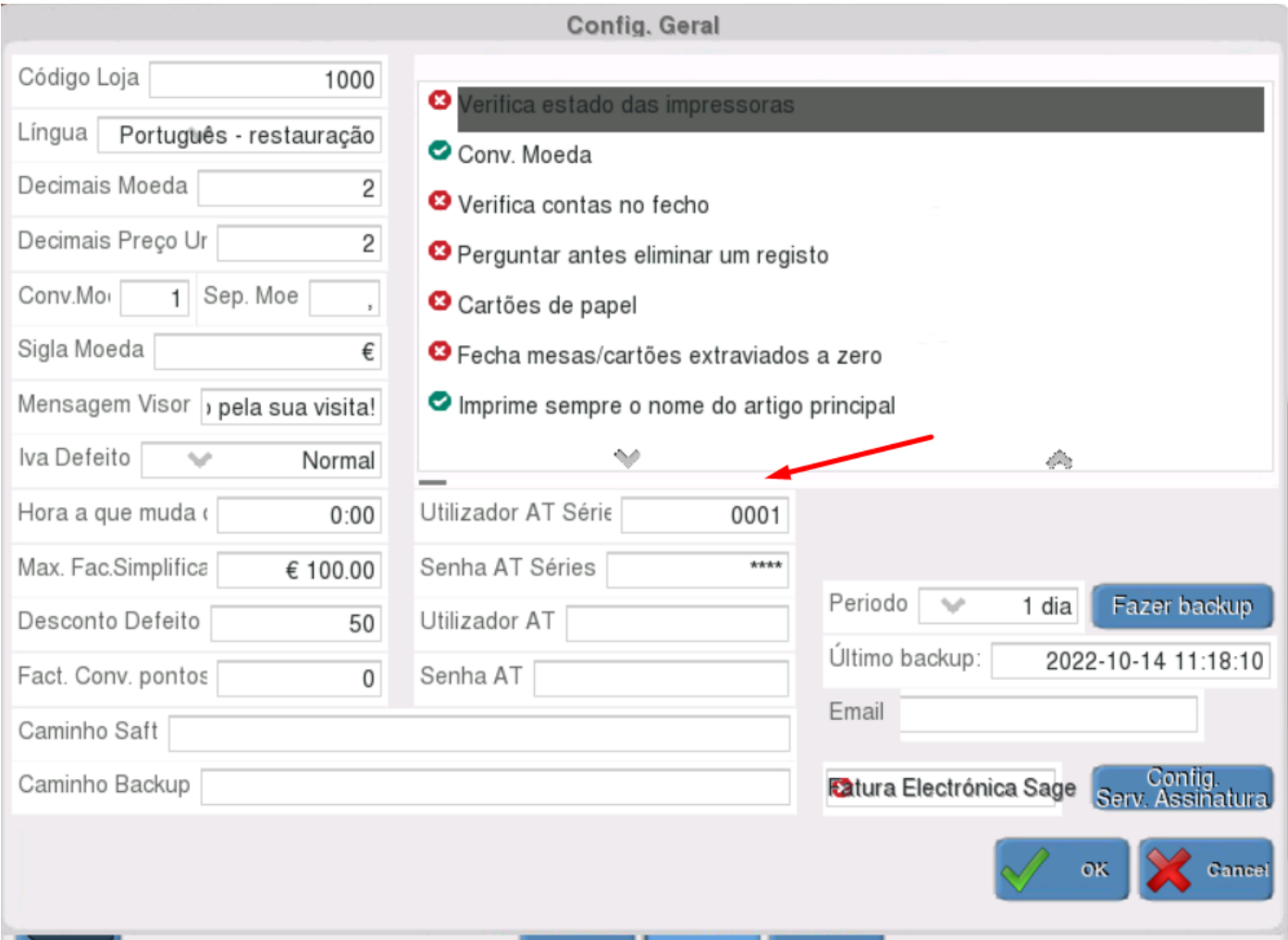

# **3.Registar códigos de Validação à AT**

Aceder a Config / Geral / Numeração Doc.

#### Solicitar código

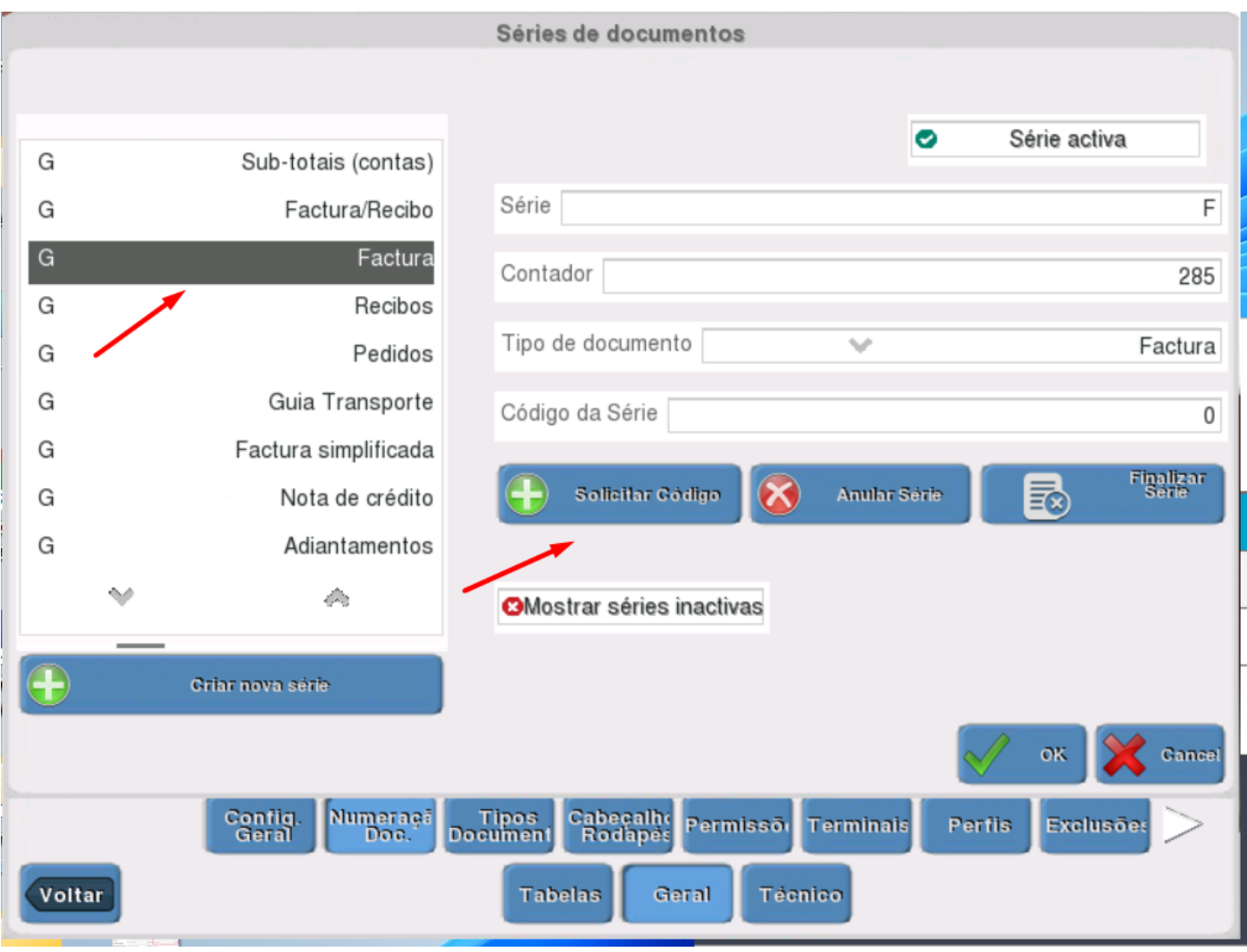

### **B.Registo Manual do código AT**

Aceder a Config / Geral / Numeração Doc.

## Indicar o Código da Série

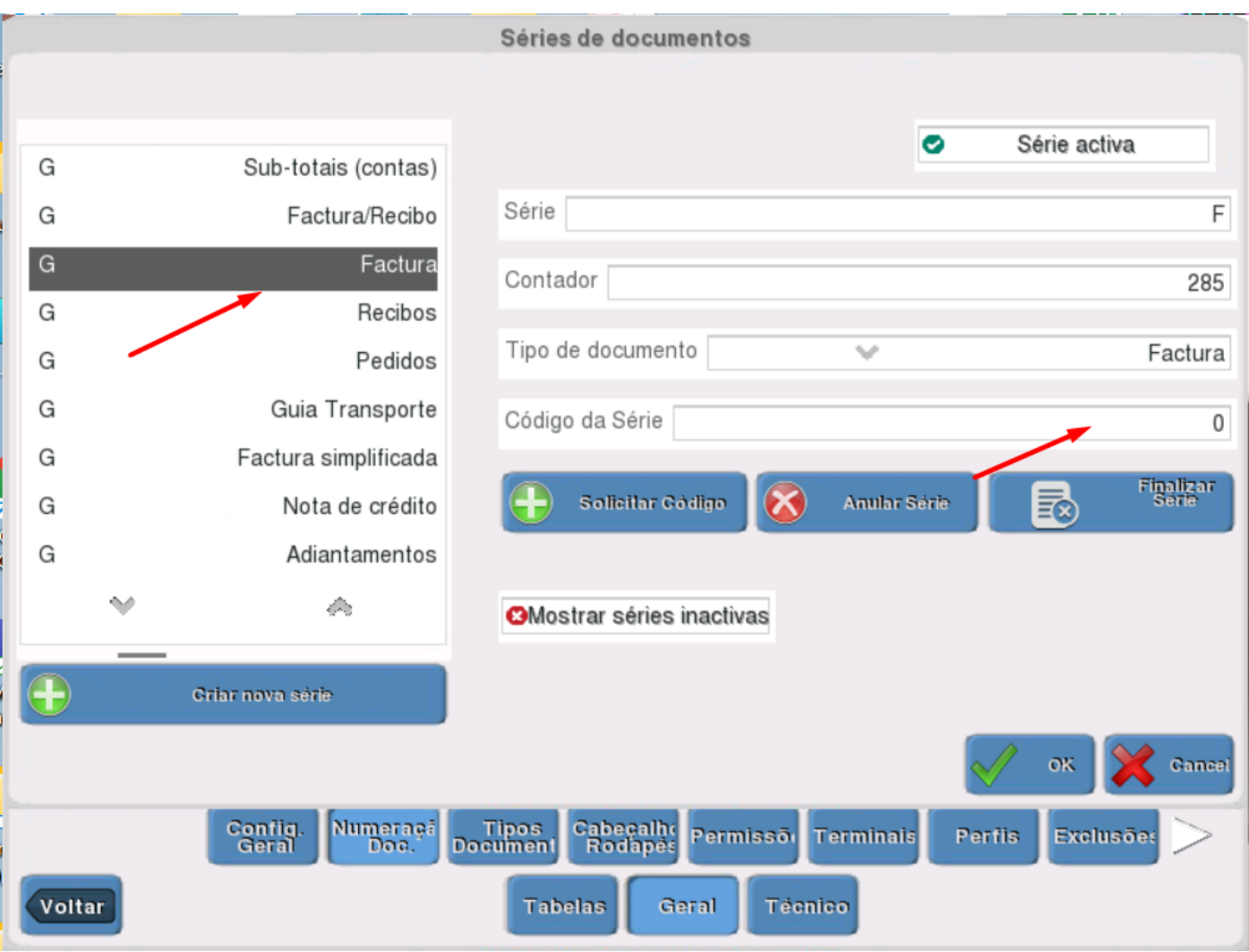

# **NOTAS / QUESTÕES FREQUENTES**

#### **Só é permitido um tipo de documento por série.**

Até agora era possível a aplicação ter 2 documentos com o mesmo tipo e a mesma série. Com a comunicação das séries esta situação deixa de ser possível.

Por exemplo: uma empresa que tenha "Faturas Loja" e "Faturas Revenda" ambas do tipo FT para o saft e que até agora poderiam ter a mesma série "2022A", ambas com a sua numeração. Com esta alteração passam a ter obrigatoriamente que ter séries diferentes uma vez que o sistema não permite a comunicação de 2 conjuntos Série/tipo de documento iguais.

#### **Comunicação de novas séries com numeração inicial diferente de 1.**

Até agora era possível na criação de uma nova série definirmos por exemplo uma numeração inicial diferente de 1. Por exemplo os documentos começarem a sua numeração em 1001, 1002, 1003…

Até ao final do ano ainda é possível a comunicação de séries com início de sequência diferentes de 1. Por exemplo se for comunicada uma série que já esteja em utilização, ao ser comunicada, vai registar como início de sequência o próximo número a seguir ao último documento guardado.

A partir de 1 de janeiro de 2023 já não é possível, sendo o início de sequência para todas as novas séries comunicadas como 1 por defeito.

### **Comunicação de séries com início previsto diferente da data atual.**

Por exemplo um cliente que costume alterar as séries no início de cada ano podemos antecipadamente criar essas séries na aplicação, fazer a sua comunicação á AT indicando a data de início previsto, ficando assim já o cliente preparado para a utilização dessas séries no início do novo ano.

### **Os documentos podem incluir o ATCUD antes de 1 de janeiro de 2023.**

Os documentos podem incluir o ATCUD andes de 01/01/2023. Podem ser comunicadas as séries em utilização em 2022 e obtidos os respetivos códigos de validação de modo a passar a incluir o respetivo ATCUD nos documentos, bem como, comunicar em 2022 as séries que pretendem utilizar em 2023, de forma aos sistemas estarem preparados para emissão de documentos no dia 01 de janeiro de 2023.

Documentação de apoio:

- Registo Sage "PSRT – Registar códigos de validação à AT (ATCUD – Código único de documento)" Criado em 19/10/2022 e atualizado em 24/10/2022